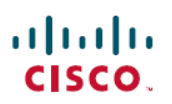

# **Release Notes for Cisco Hosted Collaboration Mediation Fulfillment, Release 12.5(1) SU1**

**First Published:** 2019-10-30

**Last Modified:** 2021-06-08

### **Release Notes for Cisco HCM-F, Release 12.5(1) SU1**

## **What's Changed in Cisco HCM-F, Release 12.5(1) SU1**

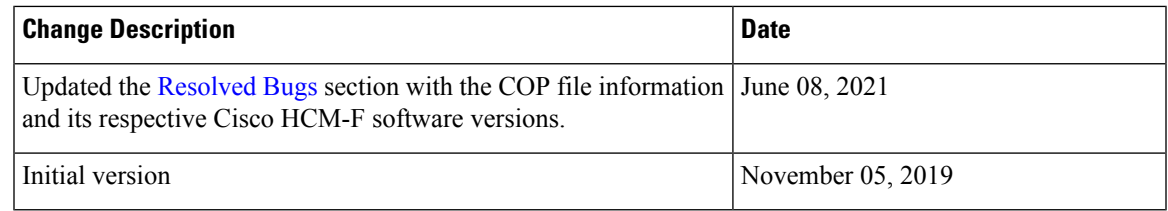

### **What's New in Cisco HCM-F, Release 12.5(1) SU1**

The following are the new features and enhancements:

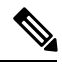

**Note** HCM-F 12.5(1) and higher version do not support Cisco Unified Communications Domain Manager 8.x.

#### **Certificate Management**

Certificate Management enables you to upload the trust certificates for the specific certificates. You can upload the root and intermediate CA certificates.

For more information on Certificate Management and its APIs, see:

- Cisco Hosted [Collaboration](https://www.cisco.com/c/en/us/td/docs/voice_ip_comm/hcs/12_5/HCMF_12_5_1_SU1/Install_Configure_Guide/chcs_b_hcm-f-install-and-configure-guide.html) Mediation Fulfillment Install and Configure Guide
- Cisco Hosted [Collaboration](https://www.cisco.com/c/en/us/td/docs/voice_ip_comm/hcs/12_5/HCMF_12_5_1_SU1/Developer_Guide/chcs_b_hcm-f-developer-guide.html) Mediation Fulfillment Developer Guide

#### **Smart Licensing**

You can use the Satellite mode to register the product instance in a secured environment.

Cisco Smart Software Manager satellite is similar to CSSM. However, instead of being hosted on <https://www.cisco.com/>, it is available as an on-premise version.

Cisco Smart Software Manager satellite is an on-premise deployment that can handle your licensing needs if HCM-Fand Cisco Unified Communications applications cannot connect to CSSM directly, either for security

or availability reasons. When this option is used, HCM-F registers and report license consumption to the satellite, which synchronizes its database regularly with the back-end Cisco Smart Software Manager that is hosted on [https://www.cisco.com/.](https://www.cisco.com/)

The Cisco Smart Software Manager satellite is used in either Connected or Disconnected mode, depending on whether the satellite can connect directly to CSSM on <https://www.cisco.com/>.

Cisco Smart Software Manager satellite is used to:

- Manage and track licenses of the users.
- Support multiple local accounts (multi-tenant).
- Scale 10,000 product instances

For more information on Smart Licensing and APIs, see *Hosted Collaboration Solutions Smart Licensing Guide*.

#### **Support Multiple Proxy to Connect to CSSM**

Each Enterprise customer can have a dedicated web proxy to connect to CSSM. The proxy parameters can be configured at customer and cluster level in HCM-F to connect to CSSM. For more information to set the proxy parameters in customer and cluster level, see Add [Customer,](https://www.cisco.com/c/en/us/td/docs/voice_ip_comm/hcs/12_5/HCMF_12_5_1_SU1/Install_Configure_Guide/chcs_b_hcm-f-install-and-configure-guide/chcs_b_hcm-f-install-and-configure-guide_chapter_011.html#CHCS_TK_A9514FC6_00) and Add [Cluster](https://www.cisco.com/c/en/us/td/docs/voice_ip_comm/hcs/12_5/HCMF_12_5_1_SU1/Install_Configure_Guide/chcs_b_hcm-f-install-and-configure-guide/chcs_b_hcm-f-install-and-configure-guide_chapter_011.html#CHCS_TK_A9514FC6_00) section in Cisco [Hosted](https://www.cisco.com/c/en/us/td/docs/voice_ip_comm/hcs/12_5/HCMF_12_5_1_SU1/Install_Configure_Guide/chcs_b_hcm-f-install-and-configure-guide.html) [Collaboration](https://www.cisco.com/c/en/us/td/docs/voice_ip_comm/hcs/12_5/HCMF_12_5_1_SU1/Install_Configure_Guide/chcs_b_hcm-f-install-and-configure-guide.html) Mediation Fulfillment Install and Configure Guide.

#### **Operational License**

You can use operational license to generate reports in HCM-F for the amount-of-licenses that are ordered by the partner and the amount-of-licenses that are consumed. If you opt for operational license, then you have to create an operational virtual account in CSSM where Cisco stores all the licensesthat the partner consumes. Operational license can be opted by both Flex and perpetual license user. If you have opted for operational license, then you can migrate from License Reporting Tool (LRP) to CSSM, where the licenses are stored in the operational virtual account in CSSM.

When you configure a smart account, you can autoregister the clusters if you opt for operational licenses. If you have not opted for operational licenses, you cannot autoregister the clusters to the operational virtual account, and the clusters have to be manually assigned to the virtual account.

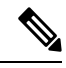

**Note** You must upgrade HCM-F and the clusters to version 12.5 and later to set up operational licenses in HCM-F.

The following are the two virtual accounts that must be created in CSSM:

#### **Ordered Virtual Account**

Displays the name of the virtual account that stores the licenses that the partners order from CCW. We recommend the Ordered Virtual Account name as va-hcs-ordered.

#### **Operational Virtual Account**

Displays the name of the virtual account that stores the Cisco licenses to be consumed. We recommend the Operational Virtual Account name as va-hcs-operational. The clusters are registered to this virtual account in CSSM. The operational licenses are stored in operational virtual account (va-hcs-operational).

For more information about operational license, see Cisco Hosted [Collaboration](https://www.cisco.com/c/en/us/td/docs/voice_ip_comm/hcs/12_5/HCS_Solution/Smart_Licensing/chcs_b_hcs-smart-licensing-guide.html) Solution Smart Licensing [Guide](https://www.cisco.com/c/en/us/td/docs/voice_ip_comm/hcs/12_5/HCS_Solution/Smart_Licensing/chcs_b_hcs-smart-licensing-guide.html)

#### **Flex Usage Report Enhancement**

The Flex Usage Report has been modified to generate the license order information, true forwarding, and compliance status. These fields are valid only for customers who have cluster version 12.x and above. The report also provides perpetual license details.

**Note**

For customers who have cluster version below 12.x, the data for order information, true forwarding, and compliance status is not generated.

Flex Usage Report has been modified to support Smart Licensing and operational license data. **Subscription Mapper** page enables you to map the Subscription IDs to a particular customer and select the license model. You can do the following:

- HCM-F identifies the license ordered details per customer and performs the true forwarding calculation and compliance check.
- You can sort by the End date to identify the subscriptions that are about to expire.
- To update your order, you can click the subscription number and connect to CCW with the Subscription ID.

For more information about the Flex Usage [Report](https://www.cisco.com/c/en/us/td/docs/voice_ip_comm/hcs/12_5/HCMF_12_5_1_SU1/Install_Configure_Guide/chcs_b_hcm-f-install-and-configure-guide/chcs_b_hcm-f-install-and-configure-guide_chapter_011.html#task_EA694364F00A32CFF91CC74D06E2819F), see Flex Usage Report section in Cisco Hosted [Collaboration](https://www.cisco.com/c/en/us/td/docs/voice_ip_comm/hcs/12_5/HCMF_12_5_1_SU1/Install_Configure_Guide/chcs_b_hcm-f-install-and-configure-guide.html) Mediation [Fulfillment](https://www.cisco.com/c/en/us/td/docs/voice_ip_comm/hcs/12_5/HCMF_12_5_1_SU1/Install_Configure_Guide/chcs_b_hcm-f-install-and-configure-guide.html) Install and Configure Guide.

#### **Upgrade Checks**

The following are the enhancements:

- CTI Route point Status: Displays the CTI route point status and the IP address of the third-party application to which the route point is registered.
- Syslog Information: Checksif theSyslog Configuration parameters are configured, and the remote servers are reachable.
- SIP Trunk Information: Checks if the configured SIP Trunks are in service and the destination is reachable.
- VM Configurations: Checks the VM configuration and verifies if the OVA is compatible with the target upgrade version for each of the UC applications.
- CLI commands are added for all pre and post-upgrade checks. You can use the commands if check fails to run.

### **Known Issues, Release 12.5(1) SU1**

The following lists the known issues in Cisco HCM-F 12.5(1) SU1 release:

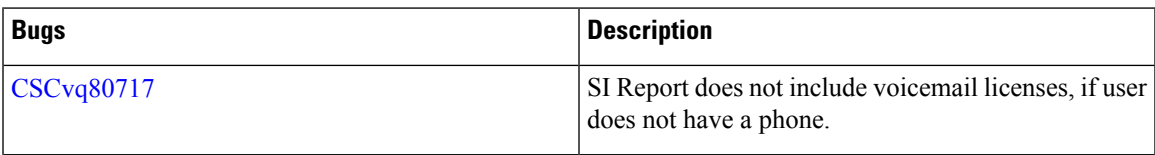

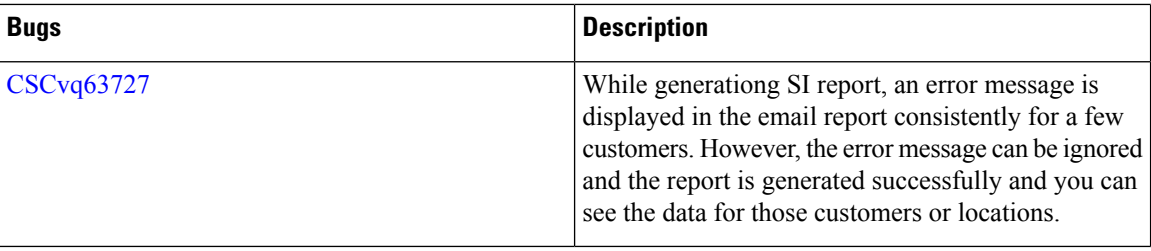

### <span id="page-3-0"></span>**Resolved Bugs**

The following bugs are resolved in Cisco HCM-F 12.5(1), 12.5(1) SU1, and 12.5(1) SU2 releases:

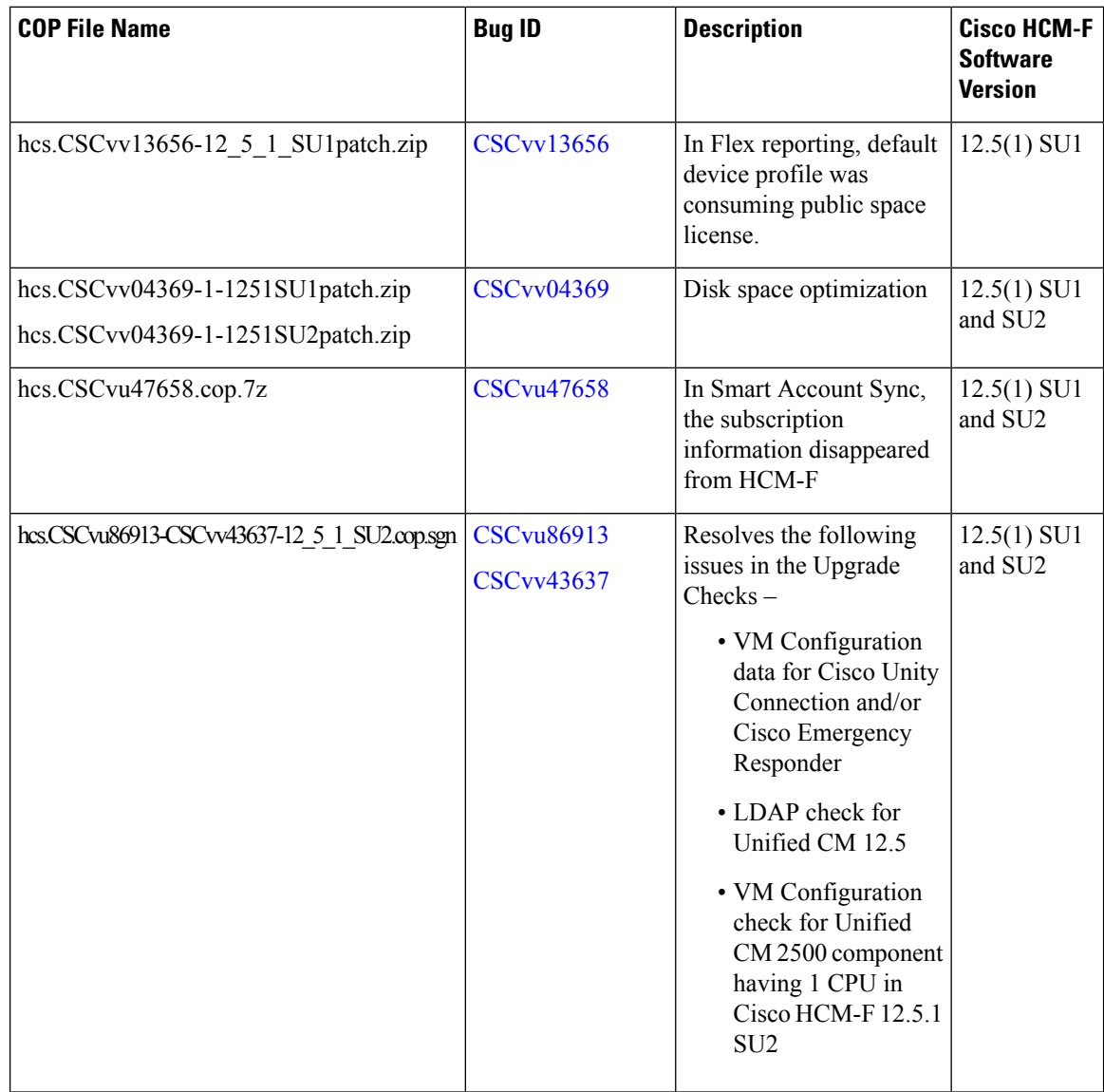

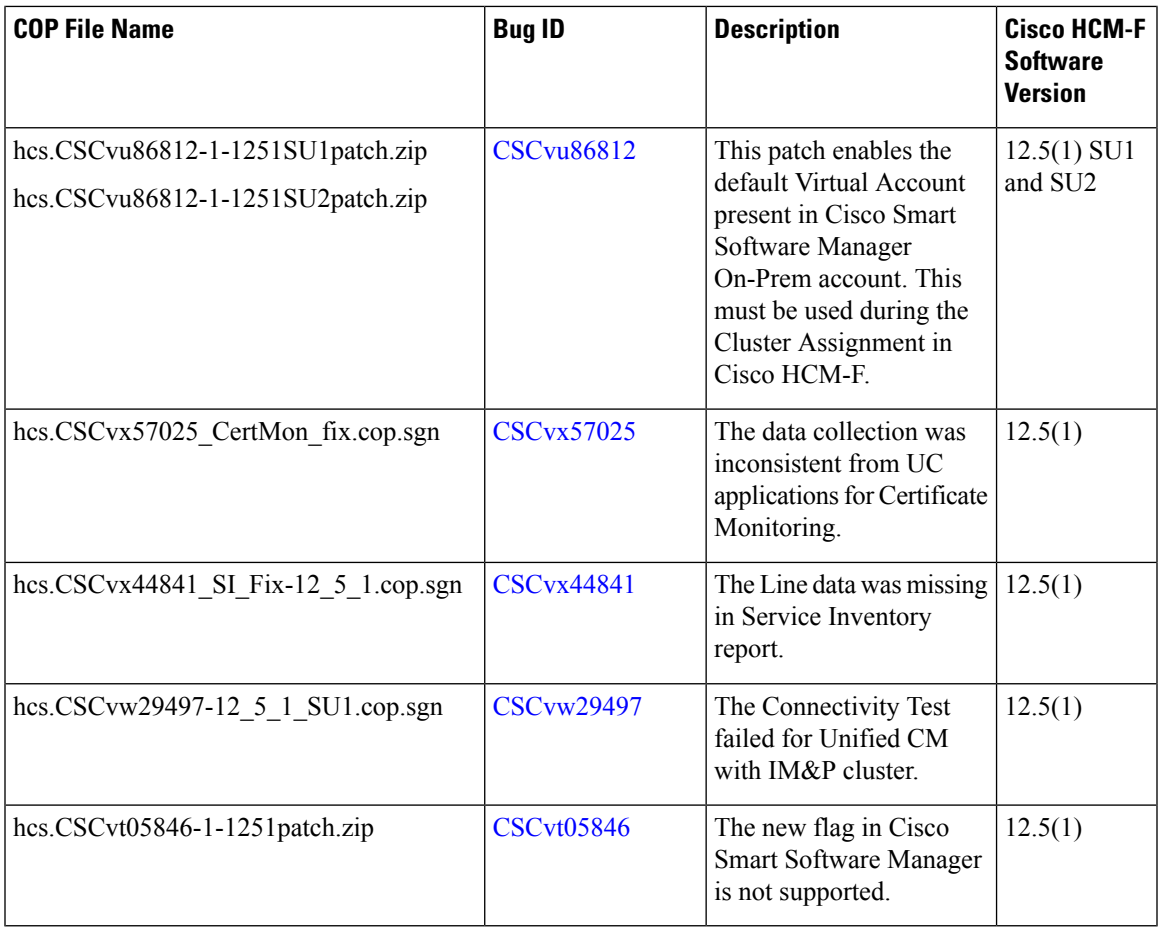

Use the Bug [Search](https://tools.cisco.com/bugsearch/) Tool for information about these defects. See Search for [Known](#page-4-0) Bugs for instructions to access the tool.

### <span id="page-4-0"></span>**Search for Known Bugs**

To access Bug Search, you need the following items:

- Internet connection
- Web browser
- Cisco.com user ID and password

To use the Bug Search page, follow these steps:

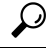

**Tip**

Click **Help** on the Bug Search page for information about how to search for bugs, create saved searches, create bug groups, and so on.

#### **Procedure**

- **Step 1** Access the Bug Search page: <https://tools.cisco.com/bugsearch/>.
- **Step 2** Log in with your Cisco.com user ID and password.
- **Step 3** If you are looking for information about a specific problem, enter the bug ID number in the**Search For:** field, and click **Enter**. For general searches related to HCM-F, follow these steps:
	- a) Enter HCM-F in the **Search For:** field.
	- b) Apply 12.5(1)SU1.
	- c) Click **Enter**.

Cisco and the Cisco logo are trademarks or registered trademarks of Cisco and/or its affiliates in the U.S. and other countries. To view a list of Cisco trademarks, go to this URL: [https://www.cisco.com/c/en/us/about/legal/trademarks.html.](https://www.cisco.com/c/en/us/about/legal/trademarks.html) Third-party trademarks mentioned are the property of their respective owners. The use of the word partner does not imply a partnership relationship between Cisco and any other company. (1721R)

Any Internet Protocol (IP) addresses and phone numbers used in this document are not intended to be actual addresses and phone numbers. Any examples, command display output, network topology diagrams, and other figures included in the document are shown for illustrative purposes only. Any use of actual IP addresses or phone numbers in illustrative content is unintentional and coincidental.

© 2021 Cisco Systems, Inc. All rights reserved.